# Commander Essentials Cordless W56P & W56H

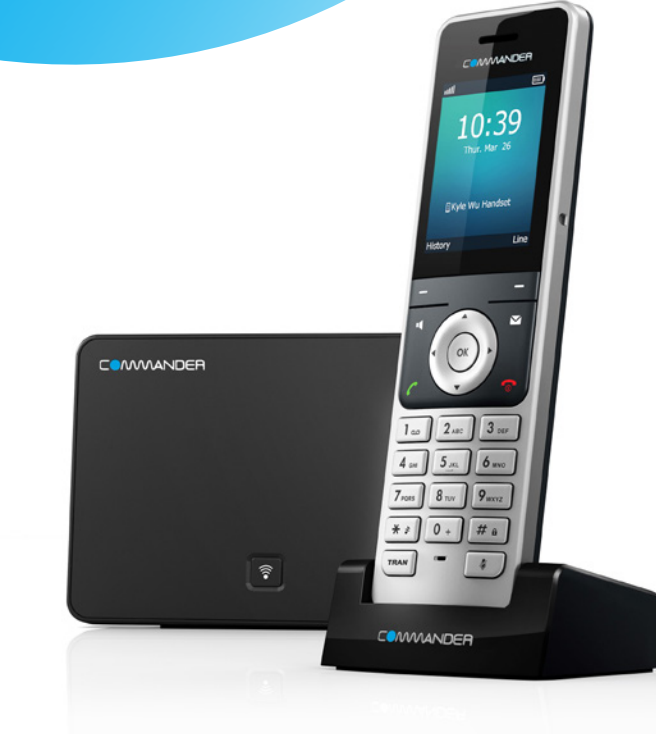

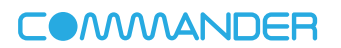

Melbourne VIC 3000 ABN 85 136 950 082

# Quick Reference Guide

Level 10, 452 Flinders St **Please read carefully before use.** 

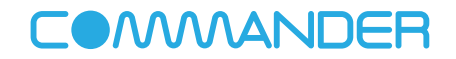

# COMMANDER

# Commander Essentials Cordless W56P & W56H

### Basic Operations

#### **Turning Handset On/Off**

Press  $\bigcap$ , then the LCD screen lights up or place the handset in the

charging cradle to turn the handset on.

Long press  $\widehat{\mathbb{C}}$  to turn the handset off.

#### **Locking/Unlocking Keypad**

- Long press  $\boxed{\mathbf{H}_{\mathbf{a}}}$  when the handset is idle to lock the keypad.
- Long press  $\sqrt{\mathbf{a} \cdot \mathbf{b}}$  again to unlock the keypad.

#### **Silent Mode**

- Long press  $\boxed{\ast \ }$  when the handset is idle to switch the silent mode to On.
- Long press  $\sqrt{\bullet}$  again to switch the silent mode to Off.

## How to place a Call

### To place a call directly:

- 1.Do one of the following:
- Enter the desired number when the handset is idle.
- Press II to enter the pre-dialing screen and enter the desired number using the keypad.
- 2. Press  $\bigcap$  if or  $\bigcirc$  to dial out.

If there are multiple lines assigned to your handset as outgoing lines, press the Line soft key to select the desired line. If you do not select a line, the handset uses the default outgoing line to dial out.

### To place a call from the directory:

- 1. Press  $\blacktriangledown$  when the handset is idle.
- 2. Press  $\blacktriangle$  or  $\nabla$  to highlight the desired entry, and then press  $\sim$  or  $\blacksquare$  to dial out using the default line.

If multiple numbers for the contact are stored, press  $\blacktriangle$  or  $\nabla$  to highlight the desired number, and then press  $\int$  or  $\mathbf{I}$ again to dial out using the default line.

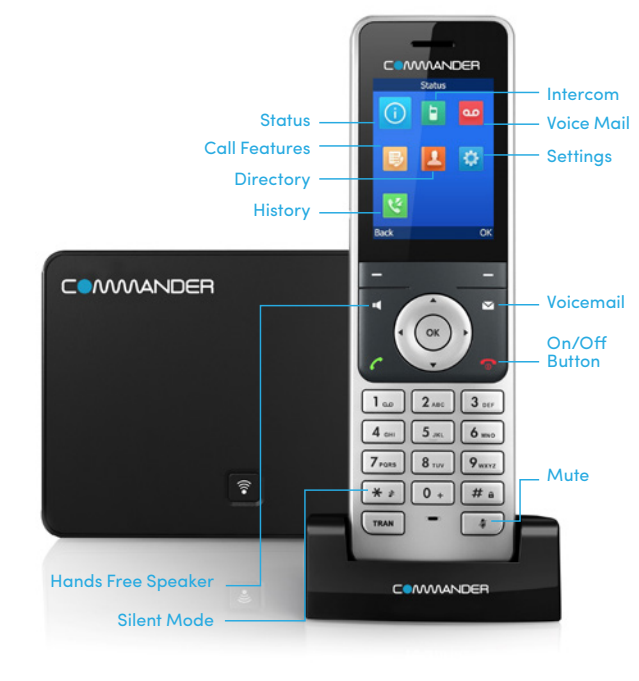

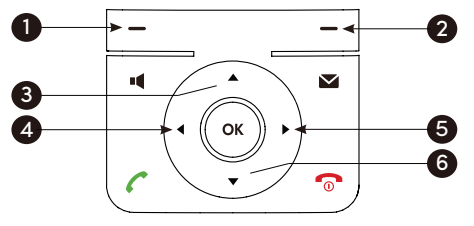

- 1. Press the left soft key to access the call history.
- 2. Press the right soft key to check the line status.
- 3. Press to place an internal call.
- 4. Press  $\blacktriangleleft$  to decrease the ringer volume.
- $5.$  Press  $\blacktriangleright$  to increase the ringer volume.
- 6. Press  $\blacktriangledown$  to access the directory.

## How to Hold & Resume a Call

#### To place a call on hold:

Press the Options soft key during a call, and then select **Hold** 

#### To resume a call, do one of the following:

- If there is only one call on hold, press the Resume soft key.
- If there are two calls on hold, press the Resume soft key to resume the current call. Press the Swap soft key to swap between calls.

### How to Forward a Call

#### To enable the call forward feature on a specific line:

- 1. Press the OK key to enter the main menu, and then select Call Features->Call Forward.
- 2. Press  $\triangle$  or  $\nabla$  to highlight the desired line, and then press the OK soft key.
- 3. Press  $\triangle$  or  $\nabla$  to highlight the desired forwarding type (Always, Busy or No Answer) and then press the OK soft key.
- Always--Incoming calls are forwarded immediately.
- Busy--Incoming calls are forwarded when the line is busy.
- No Answer--Incoming calls are forwarded if not answered after a period of time.
- 4. Use **or**  $\blacktriangleright$  keys to select **Enabled** from the **Status** field.
- 5. Enter the number you want to forward the incoming calls to in the Target field.
- For No Answer Forward, press  $\blacktriangle$  or  $\nabla$  to access the After Ring Time field in order to enter the time to wait before forwarding.
- 6. Press the Save soft key to accept the change.

### How to Transfer a Call

You can transfer a call in the following ways:

#### Blind Transfer

- 1. Press the Options soft key during a call, and then select Transfer.
- 2. Enter the number you want to transfer the call to.
- 3. Press the Transfer soft key when you hear the ring-back tone.

### Attended Transfer

- 1. Press the Options soft key during a call, and then select Transfer.
- 2. Enter the number you want to transfer the call to.

#### 3. Press  $\bigcap$ ,  $\bigcap$  or  $\bigcirc$  to dial out.

4. When the call is answered, introduce the call and then press the Transfer soft key.

## Contact Directory

### To add a contact:

- 1. Press the OK key to enter the main menu, select Directory and then the directory you require.
- 2. Press the **Options** soft key, and then select **New Contact**.
- 3. Enter the desired values in the required fields respectively.
- 4. Press the **Save** soft key to accept the change.

## Press n.

call.

# How to Answer/End a Call

#### **Answering Calls**

• Press the **Accept** soft key or press  $\blacksquare$ or press  $\bullet$  or press  $\odot$ .

Note: You can ignore an incoming call by pressing the Silence soft key or reject an incoming call by pressing  $\Omega$ 

# **Ending Calls**

#### **Call Mute**

• Press  $\sqrt{ }$  during a call to mute the

### • Press  $\sqrt{2}$  again to un-mute the call.